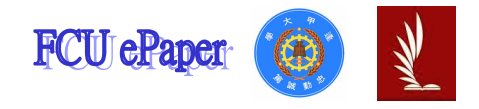

## 逢甲大學學生報告 ePaper

## 報告題名:

場曲量測技術之研究心得與實作報告

作者:吳俊旻 系級:自控系四年甲班 學號: D9152451 開課老師:林宸生 課程名稱:機械視覺應用專題 開課系所:自動控制工程學系 開課學年:九十四學年度 第二學期

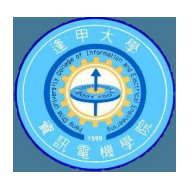

# 目錄

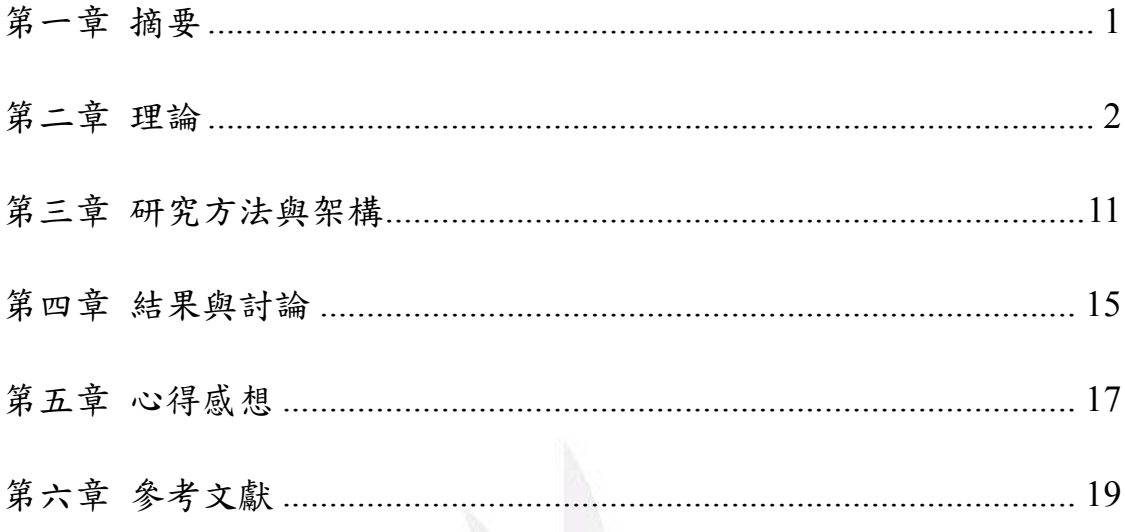

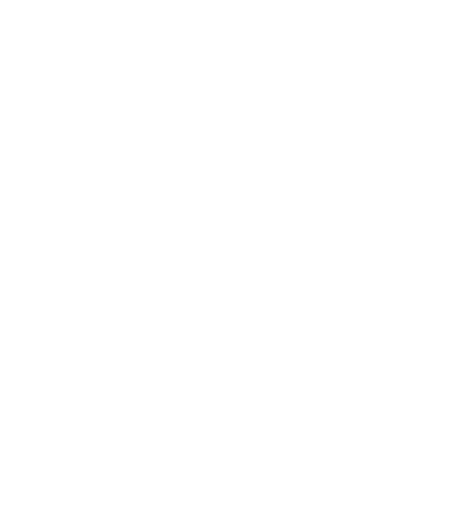

## 第一章 摘要

 大學四年所學的課業其實是習習相關的,經過大一的 C 語言程式課 程,和大三的機械人工學,最後在大四這學期的機械視覺應用專題這堂 課呈現並應用於實際層面,雖然在利用課餘時間進行本實驗時,亦要自 我學習未曾學習過的知識,如光學系統理論,以及如何運用現有的機器 來進行實驗,但是最後本報告能完成,也就代表自已的努力並沒有白費。

實際光學成像與理想光學理論總有些微差距,物體經過光學系統後 並不會完全成像於一點,原因之一可能由光產生繞射作用而使光之傳播 方向分散,或是光學表面幾何形狀以及光學系統材料特性影響,而產生 這些差距統稱像差。

本報告係設計一種可自動量測透鏡場曲之系統,以 IAI 公司所生產 之 Servo Slider 搭配 CCD 攝影機連續取像系統來擷取圖片,並經由連續 圖片上的資料,找出影像的中心點,以取出各圖片在特定範圍內像素個 數最多與次多的灰度值,算出其對比值,由此推斷出經由此透鏡所呈之 影像所產生之場曲為多少。

#### 第二章 理論

#### 2-1 場曲

"光"透過光學元件聚焦時,依不同的光學條件,會產生不同的失焦 現象,使焦點不是一個點,而是形成一個小圓點,此現象即是像差。光 學系統的像差除了是結構參數的函數外,同時還是物高、視場角、光束 孔徑、孔徑角的函數。在光學設計中,我們在一定的條件下,把像差和 系統結構參數之間的關係用冪級數表示。把最低次冪對應的像差稱為初 級像差,而把較高次冪對應的像差稱為高級像差。[1]

所謂的賽德三階像差為[2]:

球面像差 (Spherical Aberration), 簡寫為 S1。

慧差 (Coma),簡寫為 S2。

像散 (Astigmatism),簡寫為 S3。

場曲 (Curvature of Field),簡寫為 S4。

畸變 (Distortion),簡寫為 S5。

理想的透鏡理論上能夠聚焦於一點,但當不同波長之平行光線入射 時,由於不同的光波長,其在透鏡材料之行進速度也不同,因此曲折的 角度也不同,事實上並不能真正匯集於一點,這種情形謂之色差,又可 分為橫向色差 (圖一) 與縱向色差(圖二) 兩種。

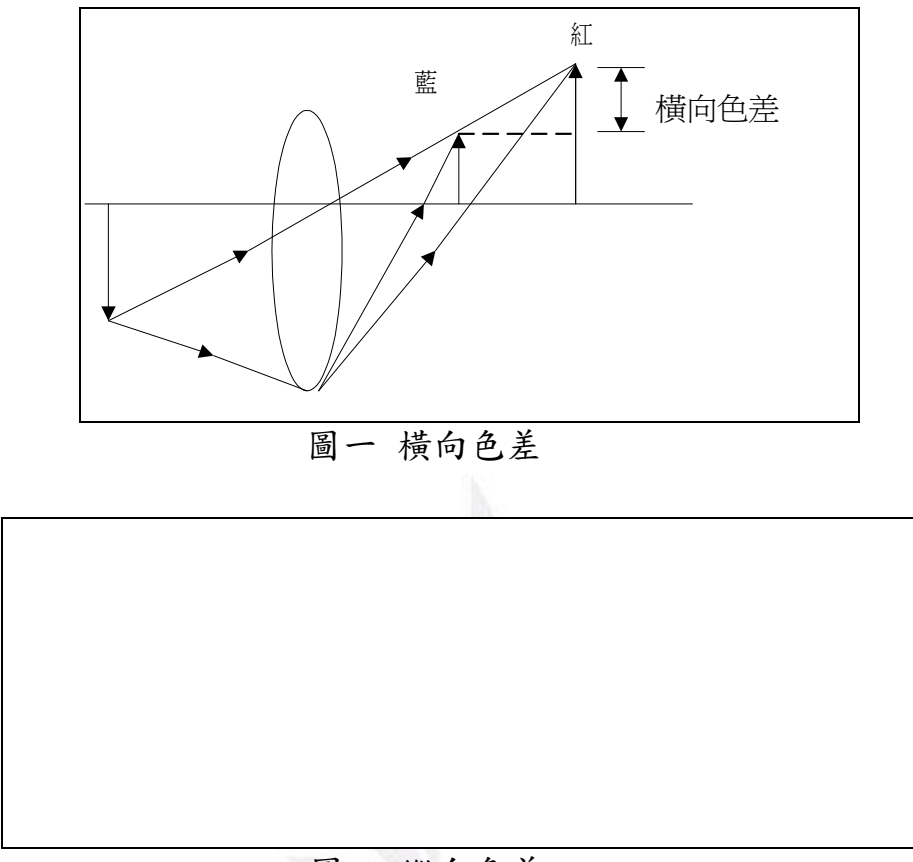

圖二 縱向色差

其中透鏡之場曲:

 在成像面放置一個平面所得的影像來看,有時侯並不如我們在成像 面附近將平面略加捲曲成為球面所得的影像來得清楚,這就是場曲的現 象所造成的,如圖三所示。由於有場曲的問題,所以我們常看到有些場 曲現象的傻瓜相機,會把它的底片位置設計成捲曲狀,而且也會看到有 些大型的電影螢幕故意設計成弧形。[2]

一般光學系統的像差大都忽略物高和光束孔徑的高次項,也是實際

像差的初級近似。以下是場曲與物高(y)和數值孔徑(h)的關係[1]:

初級子午場曲:  $X'_i = a_3 y^2$  (1)

初級弧矢場曲:  $X_s = a_4 y^2$  (2)

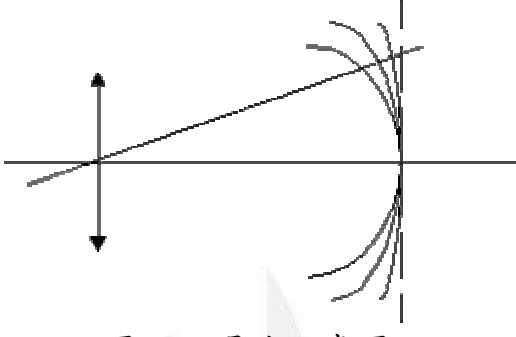

圖三、場曲示意圖

2-2 影像處理技術

2-2-1 影像的基本理論

螢幕上一格一格的格子,如圖四所示,通稱為一個像素。一張 500\*375 的圖片共有 187500 個像素。

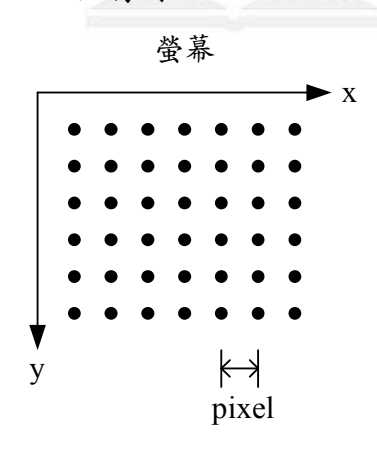

圖四、像素示意圖

最常用的色彩模式為三種,分別為 RGB、CMYK、HSB 色彩模式, RGB 為紅色(Red)、綠色(Green)、藍色(Blue),主要是用於螢幕、攝影機 及監視器,為最符合人眼所觀察的色彩模式;CMYK 為由 Cyan(青)、 Magenta(洋紅)、Yellow(黃)、blacK(黑)印刷用的四色所組成;HSB 則表 示 Hue(色相)、Saturation(彩度)、Brightness(亮度)。

2-2-2 中心點座標搜尋

影像的中心點座標 $(x_0, y_0)$ 代表物體落點所在的位置,重心法即是求 該影像的中心最簡單的方法,此重心就是影像的中心。其數學式為  $x_0 = \frac{1}{N} \sum x \cdot y_0 = \frac{1}{N} \sum y$ 1  $\qquad \qquad (3)$ 

其中 N 為物體的點素數目, x 為物體的點素的橫座標, y 為物體的點素 的縱坐標。[2]

 由於本實驗研究之圖像為一左右對稱的圖形,中心點座標得到以 後,可設定由中心點點素座標向上掃描,當影像與背景相切的位置即紀 錄其點素座標 $(x_1, y_1)$ ,同理可得向下、左、右之座標 $(x_2, y_2)$ 、 $(x_3, y_3)$ 、  $(x_4, y_4)$ ,於是可得到圖形的長與寬。

$$
\bar{\mathfrak{F}} = x_4 - x_3 \; , \; \tilde{\mathfrak{F}} = y_2 - y_1 \tag{4}
$$

2-2-3 二值化

影像的清晰程度容易為光源方向不同而產生亮暗不均的情形,如果 我們能夠把要處理的影像與背景切確的分離,這將對我們以後處理影像 時,能夠更便利、更簡單。影像二值化的值可根據 RGB 轉換單色 輝度值 Y 的運算式: Y= 0.3R+0.59G+0.11B,或者根據 RGB 三色中任一色來作判斷。

欲將圖像分成二個亮度不同的像素,則可調整適當的臨界值 m,進 行圖形掃描,並由大於臨界值與小於臨界值之像素值,進行分類。數學 式如下:[2]

 $f(x,y) > m$  則  $f(x,y)$ 設為 255 (5)

 $f(x,y)$   $\leq m \text{ H} f(x,y)$  設 為 0 (6)

其中 f(x,y)為圖片中(x,y)之像素值。

2-2-4 灰階亮度統計圖( Histogram)

在數位影像處理時,常常需要了解影像的特性為何。統計圖中,X 軸 為「亮度(明度)」,通常,我們把它定義在 0-255 之間;而 Y 軸則 是在個別亮度的像素多寡或百分比。假如亮度像素大多分佈於統計圖左 邊,則圖片屬於偏暗色或是光源不足,假如亮度像素分佈於右邊,則整

張圖為偏亮或是亮度過強。圖五為一範例照片,圖六則為擷取圖五各個 像素並累計所得的亮度灰階分佈圖。

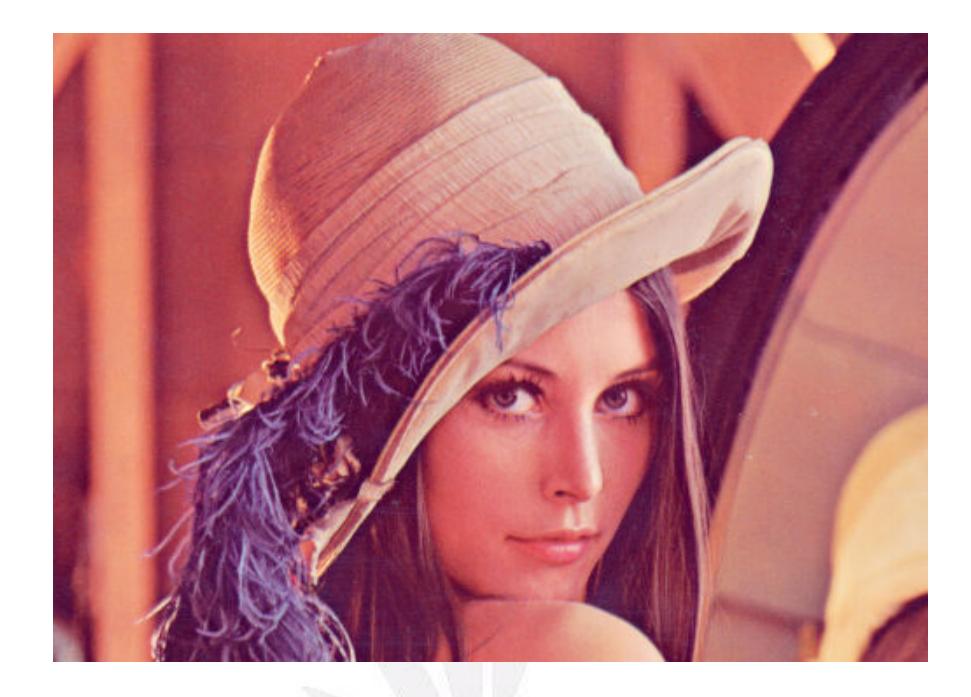

圖五、範例圖片

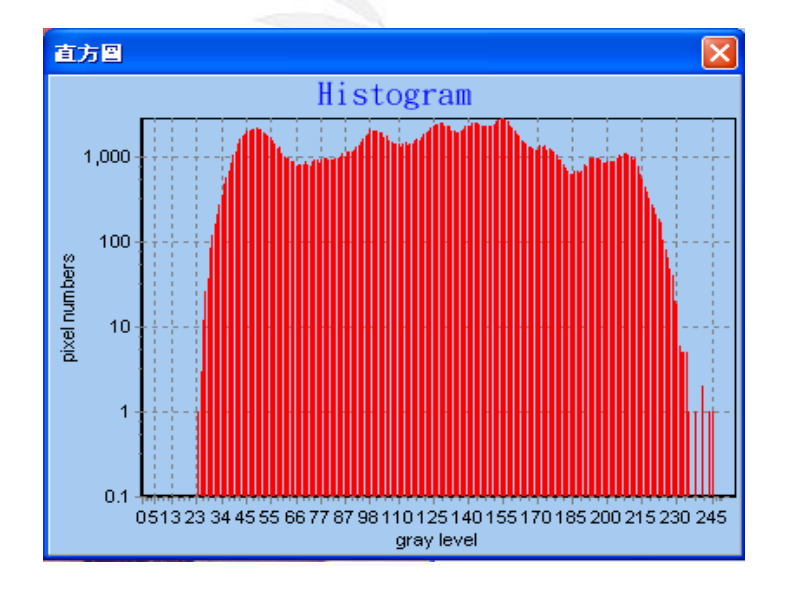

圖六、圖五之灰階亮度統計圖

#### 2-3 Borland C++ Builder 之基礎介紹

2-3-1 Borland C++ Builder 與物件導向

 物件導向簡單來說包含物件、屬性及方法,由於電腦程式語言內容 過於龐大、複雜,為了讓每個程式設計師能夠更容易閱讀更甚而進行修 改,並開發更大型的程式系統,就必須使用物件導向設計。而物件導向 最主要的目的即是程式的模組化、規格化。

C++ Builder 是 Borland 公司針對 C++ 所發展的快速應用程式開 發工具(Rapid Application Development, RAD)。 Borland 將原有的 C++ 加入許多視覺化元件(Visual Component Library,VCL),類別的封裝, 這些現成的元件使得程式設計不再是從零開始,而是從現有的類別出 發,就像積體電路的設計,也是從現有的 IC 組合更多更大的電路,這 也是目前軟體業所大力倡導的軟體 IC 觀念[3]。所以說當使用 C++ Builder 時,就等於同時在使用物件導向設計。

2-3-2 程式的可攜性

很多人常常會碰到, 包括我在內, 編譯好的 BCB 執行檔, 檔案比 較小,卻無法在別的電腦執行?要測試您的編譯好的程式是否無法在無 安裝 BCB 的環境下執行,需要把程式放到在其他無 C++ Builder 電腦試

試看才行。

要做到程式的可攜性,需要進行以下步驟:

1. 在 Project 選單中選 Option 選項,將下方 Build with Runtime Packages 的選項取消(圖七):

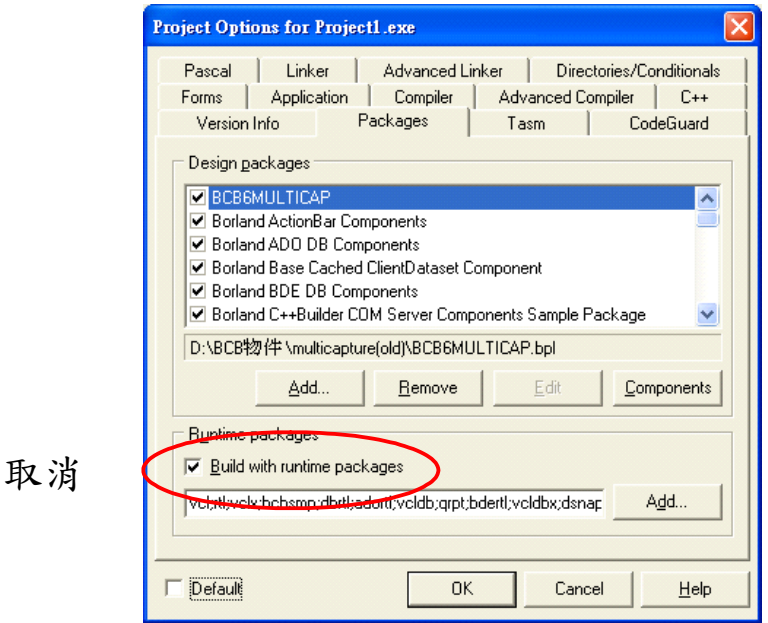

圖七、取消 Build with Runtime Packages 的選項

Build with runtime packages 是將 BCB 所提供的元件程式庫以動態 的方式與您編譯好的 BCB 執行檔產生連結,將 Build with Runtime Packages 的選項取消後,用到的元件程式庫將會包進您編譯好的 BCB 執行檔裡頭。

2. 點選 Linker 選項,將左邊 Use dynamic RTL 的選項取消(圖八)

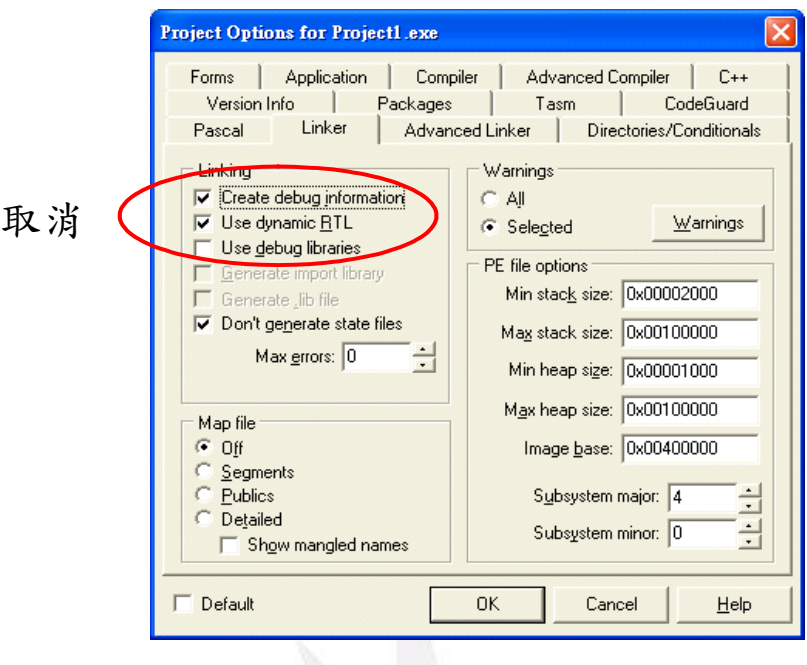

圖八、取消 Use dynamic RTL 的選項

3.點選 compiler 選項,按 release 的選項(圖九)

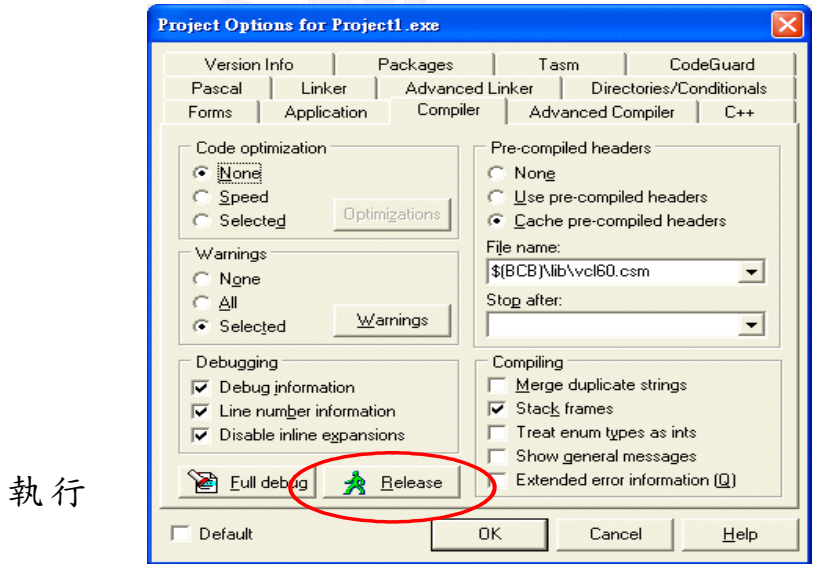

圖九、按 release 選項

接下來, 重新再 Compiler 一次,存檔,就為可攜式程式!

#### 第三章 研究方法與架構

3-1 動態影像擷取系統

經由 CCD 擷取之影像,是決定量取場曲的一個關鍵,由於場曲距 離屬於毫米等級,只要受到些微移動,就可能產生相對極大的誤差,所 以以手動移動屏幕調整像距是不可實行的。故在本實驗中,我們以 IAI 以司所生產之 Servo Slider(伺服滑台)-DS-SA5M-150 來帶動屏幕移動, 於電腦中進行控制。從電腦中數值可確認屏幕移動距離,並利用 CCD 攝影機確認影像位置,並擷取圖片。儀器架設如圖十、圖十一所示。

由於此馬達並無極限 Sensor,其歸零方式採用當滑台撞到初始端, 並受力大於某值一定時間時,即以此為原點。此型伺服滑台前後共可移 動 200mm 之距離,精度+-0.02mm,由電腦程式(圖十二)可確知量測之 精確位移量,達到精密量測的目的。

#### 實驗步驟:

- 1. 確認設備與電腦 COM1 已連線。
- 2. 開啟 Borland C++撰寫之馬達控制程式。
- 3. 選擇通訊埠為 COM1,並開啟攝影機。
- 4. 輸入馬達運動範圍並調整好馬達速度與加速度,以便開始執行動作。

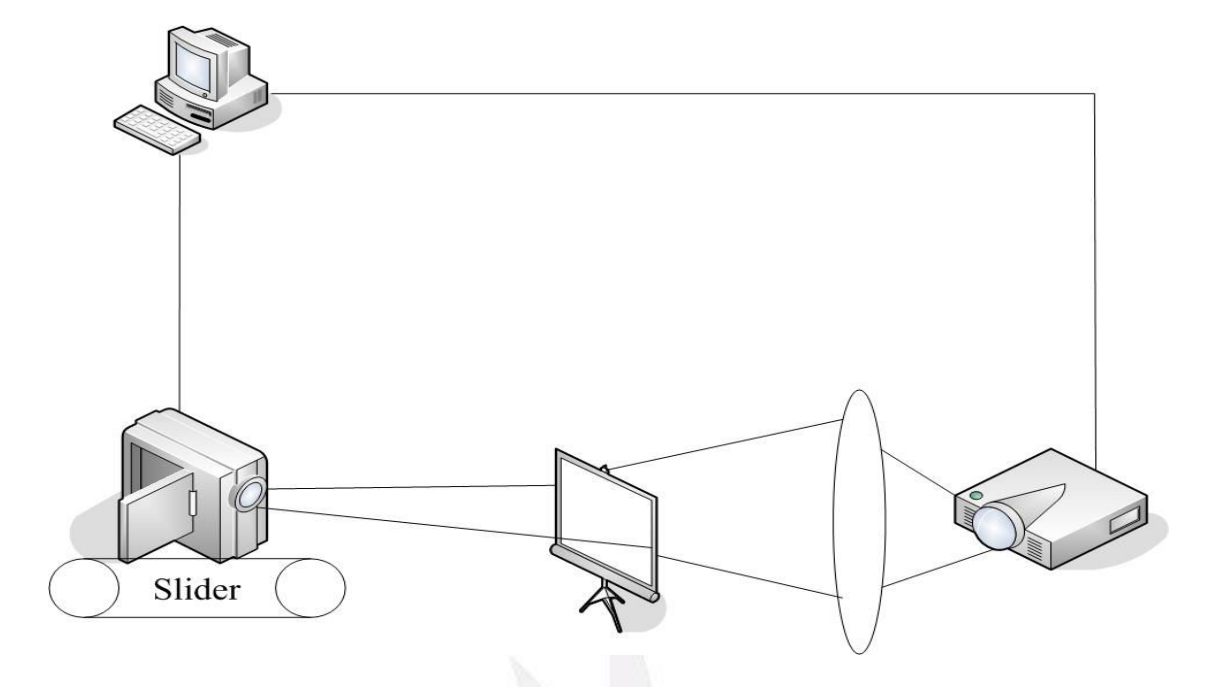

圖十、動態影像擷取系統(一)

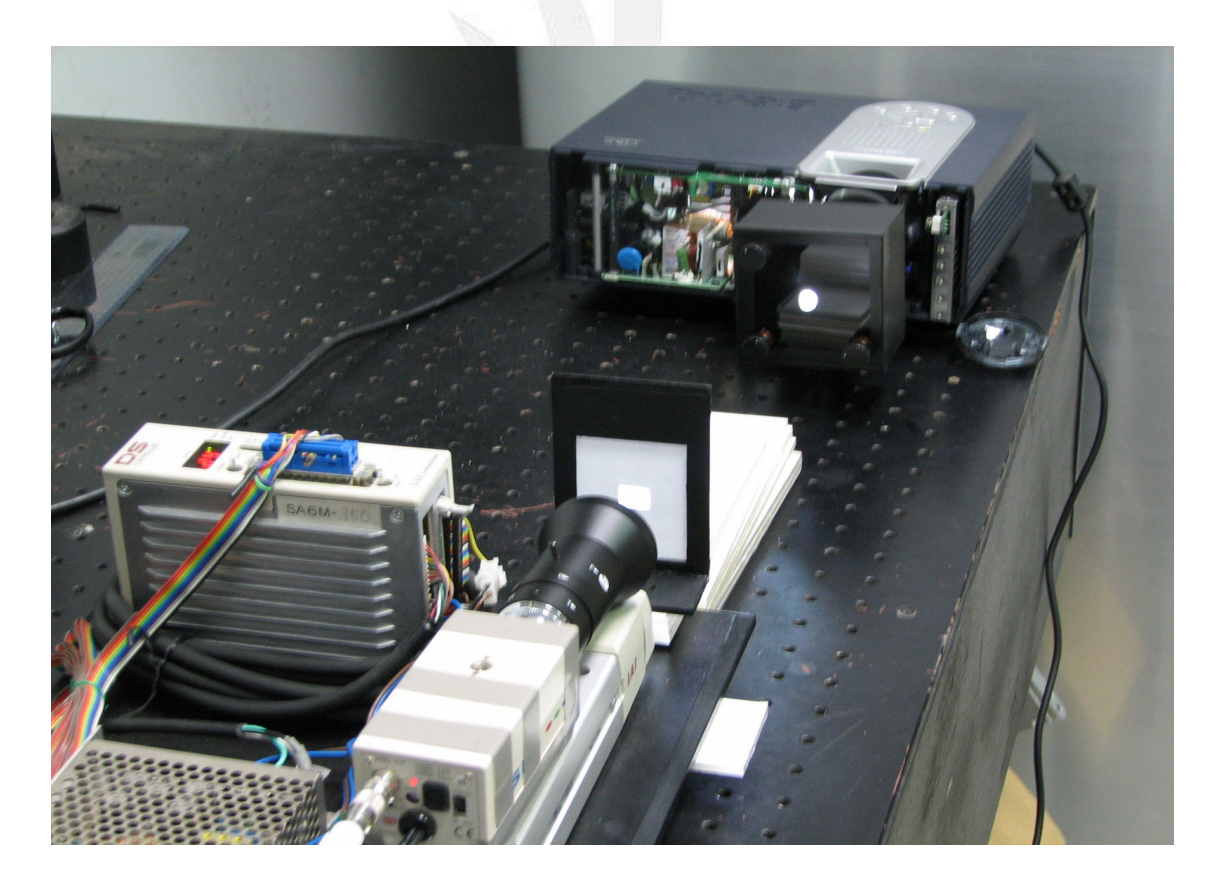

圖十一、動態影像擷取系統(二)

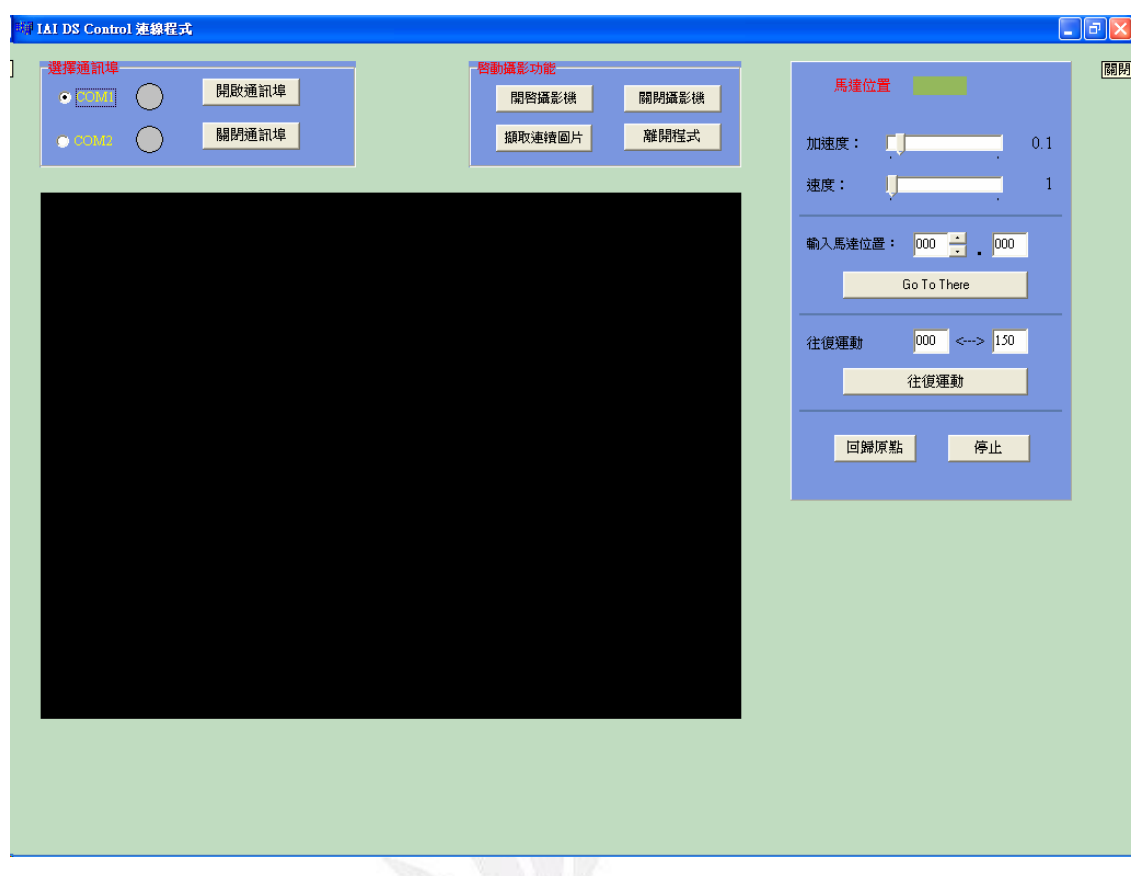

圖十二、CCD、Slider 程式控制畫面

### 3-2 場曲量測系統

利用投影機把預設之圖片(圖十三)經過透鏡打上屏幕,由 CCD 擷 取圖片,並運用此系統在圖片上限制範圍,分別為內框(影像中央)和外 框(影像右緣)(如圖十四)。分別在內框及外框內,找尋最多的像素個數的 灰度值,以及次多像素個數之灰度值,統計並計算其對比。數學式如下:

$$
C_c = \frac{I_{c\,\text{max}} - I_{c\,\text{min}}}{I_{c\,\text{max}} + I_{c\,\text{min}}}
$$
\n<sup>(7)</sup>

$$
C_r = \frac{I_{r\max} - I_{r\min}}{I_{r\max} + I_{r\min}}
$$
\n(8)

其中 $C_c \cdot I_{cmax} \cdot I_{cmib}$ 分別為影像中央之亮暗對比值和像素最多和次多之 灰度值,而 $C_r \cdot I_{\text{rmax}} \cdot I_{\text{rmin}}$ 分別為影像右緣之亮暗對比值和像素最多和 次多之灰度值。

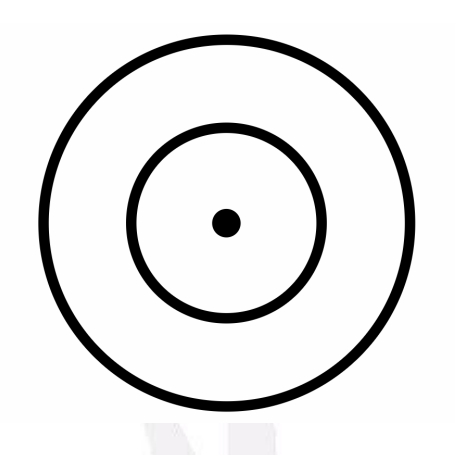

圖十三、預設投影之圖片

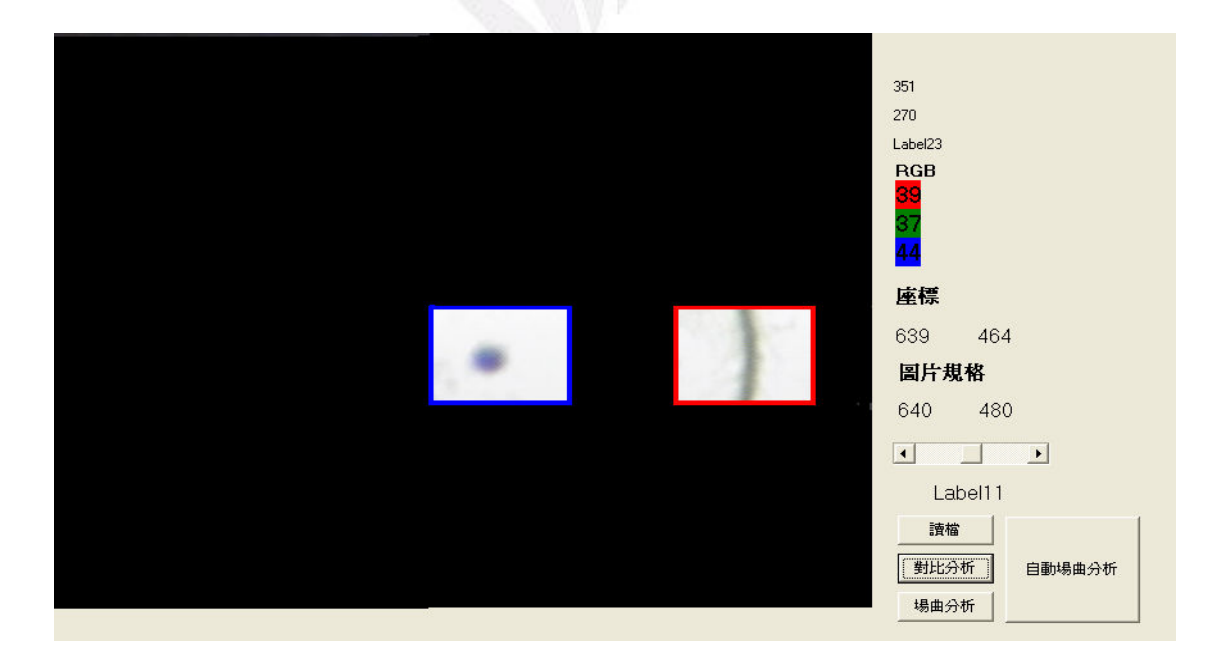

圖十四、擷取圖片的範圍(藍、紅)

### 第四章 結果與討論

本章將針對利用 Servo Slider(伺服滑台),每移動 1mm 由 CCD 所得 到的 15 張圖片來作分析。由每張照片得到內、外框之階亮度統計圖, 如圖十五所示,X 軸是個數值,Y 軸是從 0 到 255 之灰度值。並可從統 計圖得知框內像素個數最多與次多之灰度值,如圖十六所示。

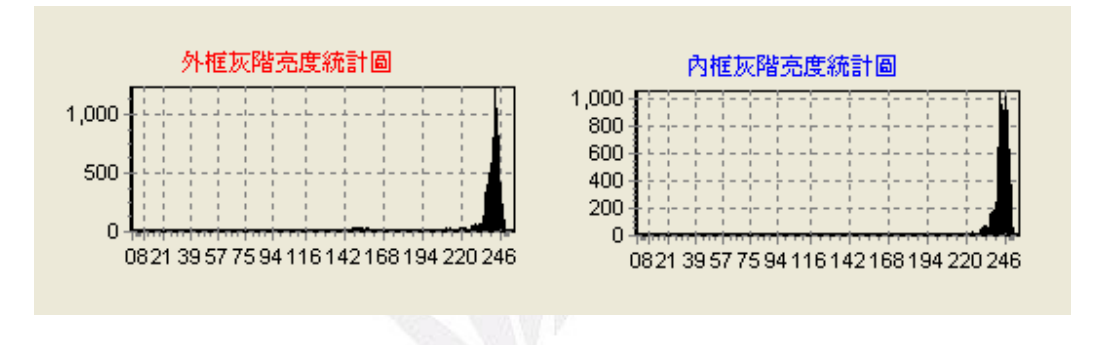

圖十五、內、外框灰階亮度統計圖

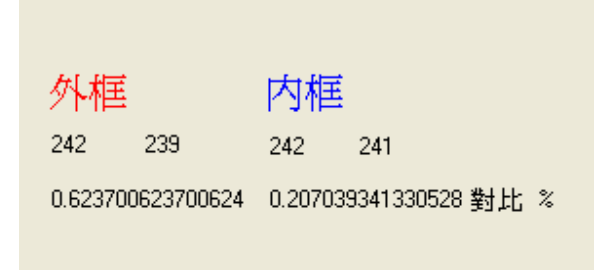

圖十六、內、外框之對比值

統計15張的內、外框對比值後,可得到如圖十七所示之分析圖。 圖十七中,X 軸是圖片拍攝的順序張數(每張差距約 1mm),Y 軸是對比 百分比,紅線與藍線分別是外框和內框。

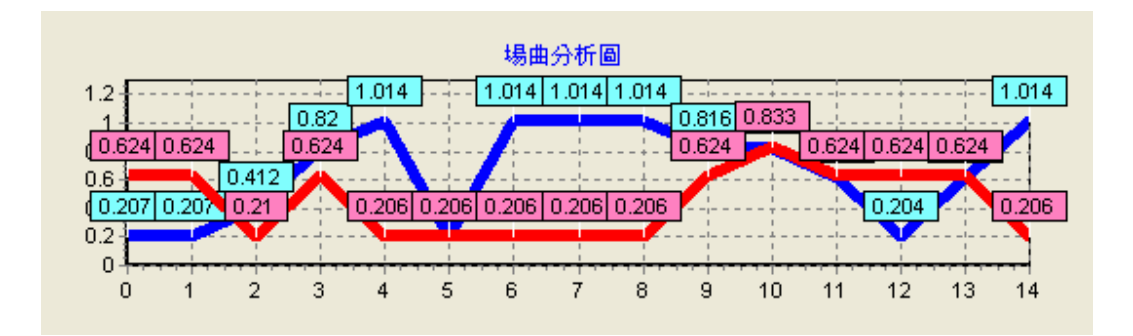

圖十七、場曲分析圖

我們式(7)、式(8)可知,當對比愈大時,亮與暗愈容易分辦出來, 也就是圖片愈清晰,由圖十七得到,紅線也就是外框最清晰時約在第 10 張圖片的時侯,而藍線(內框)最清晰時約在第7張圖片,由此可知,當 從第7張圖片到第10張圖片,整張圖中心由最清晰到模糊,而其外圍 則由模糊至最清晰,差距為 3 張圖片,也就是 3mm 為此實驗所得到的 場曲數據。

#### 第五章 心得感想

 大三曾經上過機械人工學,並在畢業專題研究中,研究關於機械人 踝關節之步行模擬,不過對於機械視覺也很有興趣,雖然在機械人工學 的課堂上,老師大略講過機械視覺的理論,但畢竟在機械人工學中,機 械視覺只占一部分而已,而且並沒有實作的經驗,以致於當時對機械視 覺並不是非常了解,所以在大四時選擇機械視覺應用專題,利用這堂課 來充實這方面的知識。

機械視覺最主要就是以電腦代替人眼來觀察、分析事物,雖然電腦 不似人眼具有高度的智慧,能夠迅速分析複雜的影像,而必須花大量的 時間來處理影像,但電腦卻擁有比人眼更準確的分析力,也就成了人眼 的代替工具。

 在上課時,聽老師和助教解說還蠻容易的樣子,等到真正上機實作 時才發現,寫程式不但需注意它的語法,還要把影像處理的技術透過數 學式融入整個程式中。

在這過程中最難熬的還是遇到 BUG(程式錯誤)的時侯,雖然大一 時,曾寫過 C 語言,但這一次卻是第一次寫這麼長的程式,有時頭尾不 能連貫,便不能 compile(執行),除此之外,自已利用閒暇時間,到老師

的實驗室,摸索 Slider 以及攝影機投射之搭配,這些都是第一次的經驗, 這次報告能有一點成績,要感謝老師的耐心教導,並提供實驗室設備, 使我擁有實物的經驗,也要感謝實驗室的學長、學姐們,謝謝你們在我 出現困境的時侯,能夠解決我的疑惑。這次實驗很豐富,能夠體驗到不 同的樂趣,希望藉此實驗,讓我在未來對機器視覺、影像處理這方面有 更進一步的深入研究。

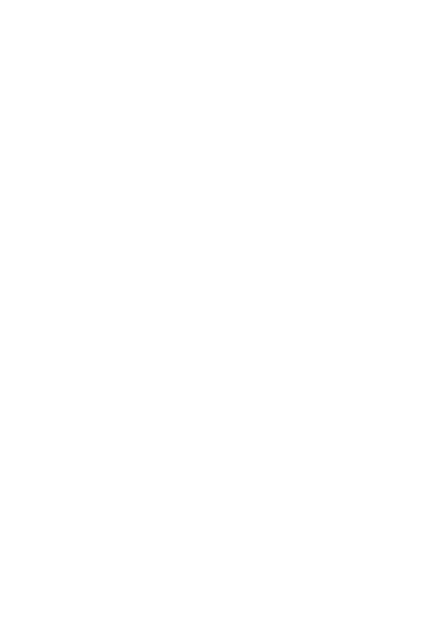

## 第六章 參考文獻

[1]施億昌, "增加成像視場面積之光學系統實例探討", 國立中央大 學,碩士論文, 民國九十二年六月。

[2]林宸生, "數位信號-影像與語音處理" ,全華科技圖書股份有限公 司,民國九十二年九月。

[3] 洪國勝、江國軍、龍國忠、洪月裡, " C++ Builder 6 程式設計快 樂上手" ,旗標出版股份有限公司,2002 年 08 月 16 日。

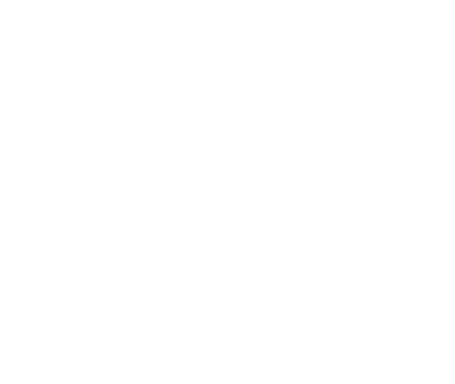